# **User reference**

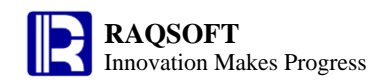

# **Adjust-paste**

Paste the content from the clipboard to the cell in focus

If the content of the clipboard is from the expression of a cell, then the reference to the other cell in that expression will automatically adjust during pasting.

The difference between the **Paste** and the **Adjust-Past** lies in: If content of the clipboard is from the expression of a cell, then the reference to other cell in that expression will not be adjusted when pasting.

# **Reset environment**

When calculation is suspended on a cell, you can modify the datasource connection, arguments and other arguments related to the environment, and the calculation environment need to be reset.

# **Backcolor of comments**

Specify the background color of the comment cell.

# **Backcolor of const**

Specify the background color of the constant cell.

#### **Backcolor of none-value exps**

Specify the background color of the cell whose value is null.

#### **Backcolor of value exps**

Specify the background color of the cell whose value is not null.

# **Forecolor of Formula with Null Value**

Forecolor of cells whose values are null

# **Forecolor of Formula with non-null Value**

Forecolor of cells whose values are not null

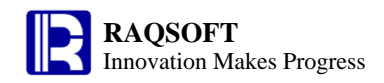

#### **Backspace cell**

This action is similar to the backspace edit on txt files. The current cell together with the cells following it will move leftward by one cell. If it is already the first column of the current row, then such moving will not happen.

#### **Calculate cell**

Only compute the currently-selected cell.

Therefore, if the current cell has reference to other cells, then the referenced cell shall be a computed expression or not an expression. Otherwise, computation error may occur.

#### **Carriage return**

Add a carriage return before the selected cell, and relocate the selected cell to a location immediate below the previous position.

#### **Cellset constant**

The constants defined in the **Cellset constant** are for the cellset file only and are saved in the cellset file.

# **Cellset description**

The descriptions on usages, features, and other information of the cellset file to ensure an easy maintenance by developers.

#### **Cellset password**

If there is a File Encryption control point in the Registration section, then you can set password for the cellset file through this menu item.

#### **Cellset variable**

The cellset variables defined in the cell will show up automatically in the Cellset Variable section.

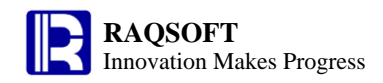

#### **Global variable**

In the same esProc, the global variable is the public variable. Every dfx grid file shares these global variables.

#### **Graph edit**

Set the graph parameters and data required for plotting.

#### **Unit Machine Monitor**

Manage the current tasks running on the parallel servers and each server on the parallel network.

# **Check points**

Show check points in the registration code.

#### **Check update**

Check if the existing version is the latest and prompt to update when necessary.

#### **Clear**

Delete the contents and keep the tip of selected cell. You can clear the tip along with the contents through the **Clear all** action.

# **Full clear**

Delete all contents and tips of the selected cells. To delete the contents only, you can use **Clear** action to keep the tip.

# **Clear cell value**

Clear the cell value of the selected cell with no impact on the cell string By default, the background of cells without values is white, while that of the cells with value is yellow.

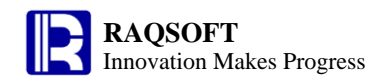

#### **Clear environment**

Delete the data source that was set manually in the current environment, and restore to the default settings.

#### **Comment**

Comment out or cancel comments in the selected cell(s).

# **Computed field**

The computed column results from the expression composed of one or multiple fields.

#### **Console**

View the log information of the system backend, including the operation mistakes, so the user can conveniently debug the error. This menu will be unavailable if the **Console takeover** option is not selected in the **General** tab from the **Tool > Options** menu.

# **SQL generator**

By being connected with the data source, the table fields can be dragged manually to generate the SQL statements.

# **Console takeover**

This setting determines whether to write the esProc execution log to the console. If unselected, the **Tool > Console** menu will not be available. If selected, the **Tool > Console** menu will be available and you can click it to view the system log information in the console. The advantage of console over a DOS window is the log information can be completely retained and shown, and no log information will be overwritten just because the log information overflows. Besides, it is easier to copy and paste the log information.

# **Contents outflow cells is displayed**

This setting determines whether to display the cell content outside of the right boundary when the cell content is too long to display completely in the cell of current size. When selected, the cell content will display outside of the right boundary when it cannot display completely in the cell.

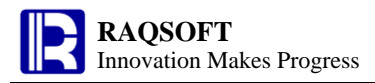

When unselected, the cell content will automatically wrap when it cannot display completely in the cell, but the wrapped content may not display completely, so you may need to adjust the cell height.

# **Copy value**

Copy the cell value onto the clipboard for you to paste it later

The difference between the **Copy** and the **Copy value** is that the **Copy** is to copy the cell string. Take  $=1+1$  for example, a value 2 will be copied if using the **Copy value**, while a string  $=1+1$  will be copied if using the **Copy** action.

# **DB TSeq**

A data type of constant to indicate the data type of this constant is TSeq and the data of this TSeq is from the database.

#### **Debug**

Perform the calculation from the current cell to the breakpoint.

#### **Display focus cell value**

Fix the content displayed in the Data view section, when the focus is moved to another cell, the content in the Data view section will not change.

#### **Enclose object name in quotes**

Specify whether to use the SQL containing quotation marks.

#### **Batch size**

The maximum number of executions to commit to the database. If it is less than 1, then it will be regarded as one in handling.

#### **Export to text file**

Export cell strings of the program cellset to the text file The columns are separated by tabs and the rows are separated by new line character.

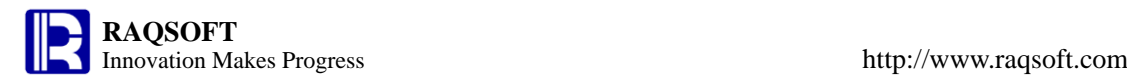

#### **Forecolor of comments**

Specify the foreground color of the comment cell.

#### **Forecolor of const**

Specify the foreground color of the constant cell.

#### **For execution**

For the cellset file opened with this level of password, you can only run it to view the results. For the cellset file opened with the password at this level, you can only nullify or reset the password at For Execution level.

If the password is null, then the coded lock at this level is in unlocking position.

# **For full control**

Edit permission and run with full control is granted for the cellset file opened with password of this level.

For the cellset file opened with password of this level, you can nullify or reset the password at For Full Control or For Execution level as long as you've got the passwords at the corresponding levels.

If the password is null, then the coded lock at this level is in unlocking position.

#### **Import text file**

Import the contents of the text file to the cellset area as the cell string The contents of the text file will be automatically imported and displayed in the Program cellset window. The columns are delimited by tab, and rows are delimited by new line.

#### **Insert & Paste**

Insert the same number of rows or columns as you want to paste and then paste the content to these inserted rows or columns. **Insert & paste** will not change the relative reference to the other cell in the expression.

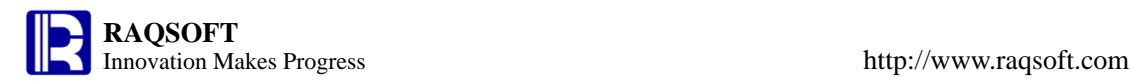

#### **Insert adjust-paste**

Insert the copied cells and at the same time automatically adjust the relative reference to the other cell in the expression.

# **Logging of exceptions**

This setting determines whether to print and display the exception in the background window directly or write the exception to the log file when exceptions occur during calculation of the program cellset. When selected, the exception will be written to the log file; when unselected, the exception will not be written to the log file.

# **Log level**

#### Logging level of Backstage Printout

The logging levels are namely OFF, ERROR, WARN, INFO, DEBUG, and ALL (priority listed in descending order). If OFF, then no log information will be exported; If INFO, then only export information at the level of ERROR, WARN, INFO, and other levels. The export of the rest levels may be deduced by analogy.

# **Addressing path**

It specifies the relative path to reference some files in the grid program, for example, that in the file function. So, users can look up the relative path list to locate files in some cases. Users can set multiple Addressing Paths and separate them with semicolons.

# **Qualify object with schema**

Specify whether the database table name starts with the schema name, such as dbo.employee.

#### **Register forum account**

This menu is for registering with the extranet forum as a user.

#### **Registration**

Normally, the installation package of esProc Free Edition is provided by default with no registration code required. If necessary, you can request and specify the registration code to run

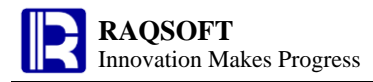

the other editions of esProc. Please refer to our official website for the differences between editions and how to get registration code.

# **Delete in the current cell**

The shortcut keys is similar to the character-deleting function for the txt file. In doing so, the current cell will be deleted and the right cells will move leftward. If the current cell is the right-most cell, then such moving will not happen.

# **Run to cursor**

Execute from the cell the last calculation is suspended to the cell the cursor is placed. At the first use of this menu, calculation starts from cell A1.

#### **Scan**

Enter the product registration code.Click **Scan** button to view the registration information. If registration code is correct,click **Register** button to start registering.

# **Set arguments before run**

If selected, the Program cellset Arguments Configuration window will appear every time you execute the program cellset for you to modify the arguments dynamically just before each execution.

If unselected, the default value will be used for every execution.

If no default value is set, then no value will be passed to the parameter at runtime, and it will be considered as null.

# **Set/Clear breakpoint**

Set breakpoints in the program cellset.

# **Shift cell right**

Insert a blank cell on the left of the selected cell, and relocate the selected cell along with the other possible cells on its right to the right by one cell.

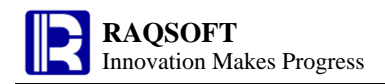

#### **Shift cell down**

Insert a blank cell to the current position top of the selected cell, and move the selected cell along with the other cells below it downward by one cell.

# **Switch to computing mode**

This mode is similar to the DOS command line. In other words, after completing the entry to a certain cell, on returning the carriage, the computation will be conducted immediately and proceed to the next row. The row followed can make reference to the cell ahead, while the contents in the cell ahead will not be recomputed and thus the modification is of no effect.

# **Switch to program mode**

By default, it is in the program mode. No computation will be carried out automatically.

# **Terminate**

Clear the execution state of the current program cellset and reset the calculation environment such as update the data source connection status etc. Calculation starts from cell A1 again at the next execution.

This menu is unavailable if the current program cellset is being calculated now.

# **Tip**

This menu can be used to set user-friendly tips for the cells. Tips will appear when the mouse pointer is pressed in or hovering over the cells.

# **Official Web site link**

This function point is mainly used to control if the official Website connection is required to open IDE.

# **Command line**

Support the grid file execution in the doc environment with command lines.

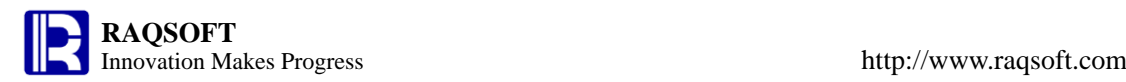

#### **External memory computation**

With the support for this function point, users are allowed to use the cursor function and access the distributed storage file.

# **Parallel calling**

This function point is used to control if this function point can be used for parallel computation.

#### **Server**

Indicate if esProc can run as unit machine.

# **Cluster buffer**

Indicate if the report computation result will be buffered for reuse in optimization when optimizing.

### **Performance optimization**

With the support for this function point, the esProc report can be optimized with buffer reuse and capacity control.

# **Report feature**

Indicate if the esProc report is allowed to use.